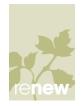

## Communicator 07 Quick Reference Guide

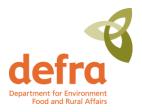

## **Communicator – Instant Messaging**

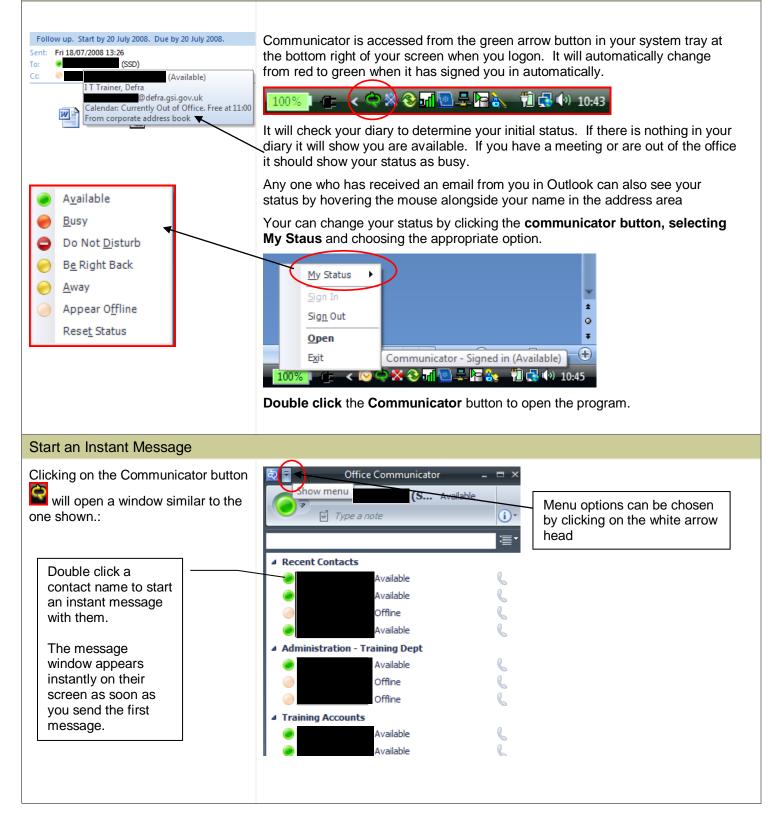

| Using the Menu Options                                                                                                    |                           |                                                                                                    |                                                                                                    |
|----------------------------------------------------------------------------------------------------|---------------------------|----------------------------------------------------------------------------------------------------|----------------------------------------------------------------------------------------------------|
|                                                                                                    |                           |                                                                                                    |                                                                                                    |
| Use the <b>Menu</b> button at the top of the screen.                                                                                                    | Show menu                 |                                                                                                    | - <sup>-</sup> ×                                                                                                    |
|                                                                                                    | Show menu                 | (S Available                                                                                                    |                                                                                                    |
|                                                                                                    | 🛛 🖆 Type a n              | ote                                                                                                    | (i) •                                                                                                    |
|                                                                                                    |                           |                                                                                                    |                                                                                                    |
|                                                                                                    | A Descript Combination    |                                                                                                    |                                                                                                    |
|                                                                                                    | Recent Contacts           | Available                                                                                                    | 0                                                                                                    |
|                                                                                                    |                           | Available                                                                                                    | Q                                                                                                    |
|                                                                                                    |                           | Offline                                                                                                    | Q                                                                                                    |
|                                                                                                    |                           | Available                                                                                                    | e.                                                                                                    |
|                                                                                                    | ▲ Administration - Tr     | -                                                                                                    | 0                                                                                                    |
|                                                                                                    |                           | Available                                                                                                    | R.                                                                                                    |
|                                                                                                    |                           | Offline                                                                                                    | ç                                                                                                    |
|                                                                                                    |                           | Offline                                                                                                    | e.                                                                                                    |
|                                                                                                    | ▲ Training Accounts       | -                                                                                                    | 9                                                                                                    |
|                                                                                                    |                           | Available                                                                                                    | <pre>k</pre>                                                                                                    |
|                                                                                                    | ٠                         | Available                                                                                                    | R.                                                                                                    |
|                                                                                                    |                           |                                                                                                    |                                                                                                    |
| Add a Contact                                                                                                    |                           |                                                                                                    |                                                                                                    |
| Add a Colliaci                                                                                                    |                           |                                                                                                    |                                                                                                    |
| Use the <b>Menu</b> button at the top of t<br><b>Tools</b> to access the <b>Add Contact</b><br>You can type the email address for<br>choose the search option to find fro<br>directory | option<br>your contact or | <ul> <li>Offinition</li> <li>Connect</li> <li>View</li> <li>Tools</li> <li>Help</li> <li>Recent contacts</li> <li>Administration -</li> </ul> | Add a <u>C</u> ontact<br>Create <u>N</u> ew Group<br><u>A</u> lways on Top<br>View Received <u>F</u> iles<br>View Conversation <u>H</u> istory<br>Set Up Audio and <u>V</u> ideo |
| Add a Contact                                                                                                    |                           | Add a Contact                                                                                                    | x                                                                                                    |
| Type information in at least one field and                                                                                                    | click Next to start       | Search Results                                                                                                    |                                                                                                    |
| searching.                                                                                                    |                           |                                                                                                    | It to add to your contact list and click Next.                                                                                                    |
| <u>F</u> irst name:                                                                                                    |                           | Select the person you wan                                                                                                    | it to add to your contact list and click next.                                                                                                    |
| Last name:                                                                                                    |                           | Name Title                                                                                                    | Office Phone Compar                                                                                                    |
| Company:                                                                                                    |                           |                                                                                                    | aining Manager (IBM) YKF Defra                                                                                                    |
| E-mail address:                                                                                                    |                           |                                                                                                    |                                                                                                    |
|                                                                                                    |                           |                                                                                                    |                                                                                                    |
|                                                                                                    |                           |                                                                                                    |                                                                                                    |
|                                                                                                    |                           | •                                                                                                    | 4                                                                                                    |
| < <u>Back</u> Next >                                                                                                    | Finish                    |                                                                                                    |                                                                                                    |
|                                                                                                    | Curror                    | < <u>B</u> ac                                                                                                    | k Next > Finish Cancel                                                                                                    |

## Hold a Conversation

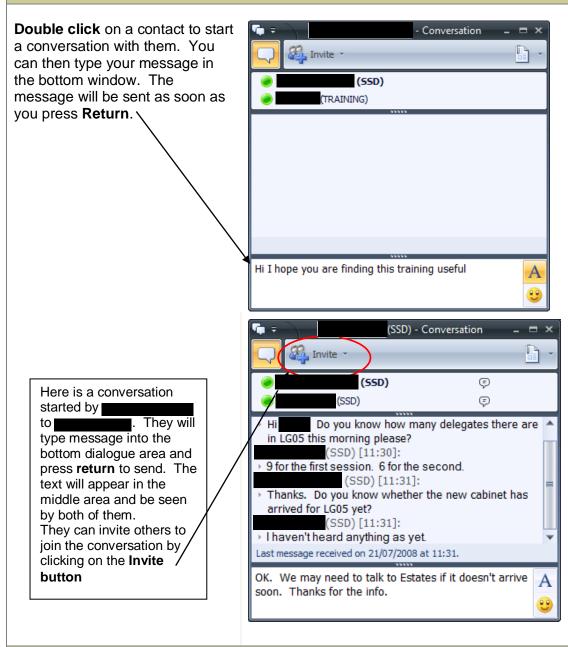

## Change Availability Status

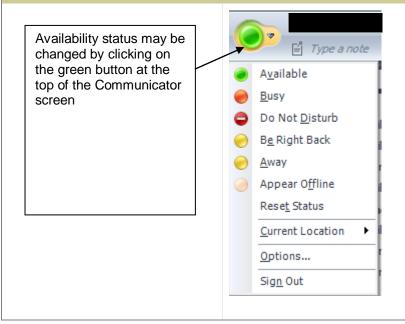

| Change Communicator Default Options                                                                                                    |                                                                                                    |  |  |
|----------------------------------------------------------------------------------------------------|----------------------------------------------------------------------------------------------------|--|--|
| Access <b>Tools, Options</b> to change defaults.                                                                                                    | Options                                                                                                    |  |  |
| Office Communicator         (SSD) Availation         Upew       Add a Contact         Create New Group       Add a Contact         Lielp       Create New Group         Advairs on Top       View Conversation History         Set Up Audio and Yeleo       Options         Dytions       Options         For instance, you can choose whether to start Communicator automatically when you log on, decide whether you want your presence updated based on your Outlook calendar information and select whether your wish your instant message conversations to be saved. | Personal       Phones       Alerts       General         My account       Sign-in address:       Advanced         Automatically start Communicator when I log on to Windows       Automatically goen the contact list when Communicator starts         Status       Show me as Inactive when my computer has been idle for this many minutes:       5         Show me as Away when my status has been Inactive for this many minutes:       15         Personal information manager       Microsoft Office Outlook (Contacts, Calendar, Out of Office, missed call e-mail, etc.)         Opisplay my Outlook Out of Office information to contacts in my Personal, Team and Company access level       Show meeting subject and location to contacts in my Ieam access level         Save my instant message conversations in the Outlook Conversation History folder         Save my call logs in the Outlook Conversation History folder         OK       Cancel       Help |  |  |
| Getting Help                                                                                                    |                                                                                                    |  |  |
| If you need help with<br>Communicator, Vista or<br>Office 2007 you can send<br>a message to <b>Renew</b> .<br>This contact should<br>already be set up for you<br>and should be listed at the<br>bottom on your contacts<br>list.                                                                                                    | Office Communicator     (SSD)     Available     Type a name     • Recent Contacts     Offline   Available   Available   Available   Available   Offline   Offline   Offline   Offline   Offline   Offline   Offline   Offline   Offline                                                                                                    |  |  |

Administration - Training Dept

Training Accounts Other Contacts

۵

Offline Offline

Available Available Available Offline

Available

e e

6000

e 📞